# TIBCO LogLogic<sup>®</sup> Log Management Intelligence TIBCO LogLogic<sup>®</sup> Enterprise Virtual Appliance

## **Release Notes**

Software Release 6.2.1 August 2018

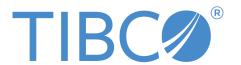

#### **Important Information**

SOME TIBCO SOFTWARE EMBEDS OR BUNDLES OTHER TIBCO SOFTWARE. USE OF SUCH EMBEDDED OR BUNDLED TIBCO SOFTWARE IS SOLELY TO ENABLE THE FUNCTIONALITY (OR PROVIDE LIMITED ADD-ON FUNCTIONALITY) OF THE LICENSED TIBCO SOFTWARE. THE EMBEDDED OR BUNDLED SOFTWARE IS NOT LICENSED TO BE USED OR ACCESSED BY ANY OTHER TIBCO SOFTWARE OR FOR ANY OTHER PURPOSE.

USE OF TIBCO SOFTWARE AND THIS DOCUMENT IS SUBJECT TO THE TERMS AND CONDITIONS OF A LICENSE AGREEMENT FOUND IN EITHER A SEPARATELY EXECUTED SOFTWARE LICENSE AGREEMENT, OR, IF THERE IS NO SUCH SEPARATE AGREEMENT, THE CLICKWRAP END USER LICENSE AGREEMENT WHICH IS DISPLAYED DURING DOWNLOAD OR INSTALLATION OF THE SOFTWARE (AND WHICH IS DUPLICATED IN THE LICENSE FILE) OR IF THERE IS NO SUCH SOFTWARE LICENSE AGREEMENT OR CLICKWRAP END USER LICENSE AGREEMENT, THE LICENSE(S) LOCATED IN THE "LICENSE" FILE(S) OF THE SOFTWARE. USE OF THIS DOCUMENT IS SUBJECT TO THOSE TERMS AND CONDITIONS, AND YOUR USE HEREOF SHALL CONSTITUTE ACCEPTANCE OF AND AN AGREEMENT TO BE BOUND BY THE SAME.

ANY SOFTWARE ITEM IDENTIFIED AS THIRD PARTY LIBRARY IS AVAILABLE UNDER SEPARATE SOFTWARE LICENSE TERMS AND IS NOT PART OF A TIBCO PRODUCT. AS SUCH, THESE SOFTWARE ITEMS ARE NOT COVERED BY THE TERMS OF YOUR AGREEMENT WITH TIBCO, INCLUDING ANY TERMS CONCERNING SUPPORT, MAINTENANCE, WARRANTIES, AND INDEMNITIES. DOWNLOAD AND USE THESE ITEMS IS SOLELY AT YOUR OWN DISCRETION AND SUBJECT TO THE LICENSE TERMS APPLICABLE TO THEM. BY PROCEEDING TO DOWNLOAD, INSTALL OR USE ANY OF THESE ITEMS, YOU ACKNOWLEDGE THE FOREGOING DISTINCTIONS BETWEEN THESE ITEMS AND TIBCO PRODUCTS.

This document contains confidential information that is subject to U.S. and international copyright laws and treaties. No part of this document may be reproduced in any form without the written authorization of TIBCO Software Inc.

TIBCO, the TIBCO logo, Two-Second Advantage, TIB, Information Bus, Rendezvous, and TIBCO Rendezvous are either registered trademarks or trademarks of TIBCO Software Inc. in the United States and/or other countries.

All other product and company names and marks mentioned in this document are the property of their respective owners and are mentioned for identification purposes only.

THIS SOFTWARE MAY BE AVAILABLE ON MULTIPLE OPERATING SYSTEMS. HOWEVER, NOT ALL OPERATING SYSTEM PLATFORMS FOR A SPECIFIC SOFTWARE VERSION ARE RELEASED AT THE SAME TIME. SEE THE README FILE FOR THE AVAILABILITY OF THIS SOFTWARE VERSION ON A SPECIFIC OPERATING SYSTEM PLATFORM.

THIS DOCUMENT IS PROVIDED "AS IS" WITHOUT WARRANTY OF ANY KIND, EITHER EXPRESS OR IMPLIED, INCLUDING, BUT NOT LIMITED TO, THE IMPLIED WARRANTIES OF MERCHANTABILITY, FITNESS FOR A PARTICULAR PURPOSE, OR NON-INFRINGEMENT.

THIS DOCUMENT COULD INCLUDE TECHNICAL INACCURACIES OR TYPOGRAPHICAL ERRORS. CHANGES ARE PERIODICALLY ADDED TO THE INFORMATION HEREIN; THESE CHANGES WILL BE INCORPORATED IN NEW EDITIONS OF THIS DOCUMENT. TIBCO SOFTWARE INC. MAY MAKE IMPROVEMENTS AND/OR CHANGES IN THE PRODUCT(S) AND/OR THE PROGRAM(S) DESCRIBED IN THIS DOCUMENT AT ANY TIME.

THE CONTENTS OF THIS DOCUMENT MAY BE MODIFIED AND/OR QUALIFIED, DIRECTLY OR INDIRECTLY, BY OTHER DOCUMENTATION WHICH ACCOMPANIES THIS SOFTWARE, INCLUDING BUT NOT LIMITED TO ANY RELEASE NOTES AND "READ ME" FILES.

Copyright © 2002-2018 TIBCO Software Inc. All rights reserved.

# **Contents**

| TIBCO Documentation and Support Services           |    |
|----------------------------------------------------|----|
| Disclaimer for Non-Licensor Software Installations | 5  |
| New Features                                       | 6  |
| Changes in Functionality                           | 8  |
| Deprecated and Removed Features                    | 9  |
| Migration and Compatibility                        | 10 |
| Upgrading from Earlier Versions                    | 10 |
| Upgrade and Compatibility Matrix                   | 10 |
| Closed Issues                                      |    |
| Known Issues                                       |    |

# **TIBCO Documentation and Support Services**

#### **How to Access TIBCO Documentation**

Documentation for TIBCO products is available on the TIBCO Product Documentation website, mainly in HTML and PDF formats.

The TIBCO Product Documentation website is updated frequently and is more current than any other documentation included with the product. To access the latest documentation, visit <a href="https://docs.tibco.com">https://docs.tibco.com</a>.

#### **Product-Specific Documentation**

The following documents for this product can be found on the TIBCO Documentation site on the TIBCO LogLogic<sup>®</sup> documentation page:

- TIBCO LogLogic® Log Management Intelligence Release Notes
- TIBCO LogLogic® Log Management Intelligence Administration Guide
- TIBCO LogLogic® Log Management Intelligence Configuration and Upgrade Guide
- TIBCO LogLogic® Log Management Intelligence Enterprise Virtual Appliance Quick Start Guide
- TIBCO LogLogic<sup>®</sup> Log Management Intelligence Hardware Installation Guide
- TIBCO LogLogic<sup>®</sup> Log Management Intelligence Log Source Report Mapping Guide
- TIBCO LogLogic® Log Management Intelligence SSD Hardware Field Installation Guide
- TIBCO LogLogic<sup>®</sup> Log Management Intelligence Syslog Alert Message Format Quick Reference Guide
- TIBCO LogLogic® Log Management Intelligence User Guide
- TIBCO LogLogic® Log Management Intelligence Web Services API Implementation Guide
- TIBCO LogLogic<sup>®</sup> Log Management Intelligence XML Import/Export Entities Reference Guide

#### **How to Contact TIBCO Support**

You can contact TIBCO Support in the following ways:

- For an overview of TIBCO Support, visit http://www.tibco.com/services/support.
- For accessing the Support Knowledge Base and getting personalized content about products you are interested in, visit the TIBCO Support portal at https://support.tibco.com.
- For creating a Support case, you must have a valid maintenance or support contract with TIBCO. You also need a user name and password to log in to <a href="https://support.tibco.com">https://support.tibco.com</a>. If you do not have a user name, you can request one by clicking Register on the website.

#### **How to Join TIBCO Community**

TIBCO Community is the official channel for TIBCO customers, partners, and employee subject matter experts to share and access their collective experience. TIBCO Community offers access to Q&A forums, product wikis, and best practices. It also offers access to extensions, adapters, solution accelerators, and tools that extend and enable customers to gain full value from TIBCO products. In addition, users can submit and vote on feature requests from within the TIBCO Ideas Portal. For a free registration, go to <a href="https://community.tibco.com">https://community.tibco.com</a>.

## **Disclaimer for Non-Licensor Software Installations**

TIBCO Software Inc. ("Licensor") provides a copy of its standard maintenance terms here and its Equipment Maintenance Program Guide here.

As described in the above policies, Licensor's maintenance and support programs do not include support for any non-Licensor software that you may install on this product. Your inclusion of non-Licensor software on this product is at your own risk and could potentially result in the voiding of Licensor's support obligations with respect to the product. We recommend that you review the applicable maintenance and support policies prior to choosing to install any non-Licensor software.

Licensor may, at its sole discretion, provide support for such non-Licensor software if sufficient Licensor resources exist to address the support request. However, Licensor may require that you reset the product to an officially supported configuration before addressing any such support request.

### **New Features**

New features for the following components and functionalities have been introduced in this release:

#### **New Hardware Appliances**

Starting from version 6.2.1, TIBCO LogLogic<sup>®</sup> introduces H5 appliance models. For more information about these models, see External Hardware Descriptions in the TIBCO LogLogic<sup>®</sup> Log Management Intelligence Hardware Installation Guide.

#### **Health Monitoring**

Version 6.2.1 introduces the health monitoring utility hmonlog.py By using the utility, an administrator can enable health monitor logging for aggregation node, correlation node, data node, and query node. For more information about how to enable health monitor logging, see Health Monitoring Utility in the TIBCO LogLogic® Log Management Intelligence Administration Guide.

#### **Health Check**

The health check process now checks the following items during an upgrade:

- Minimum disk space: 100 MB on the root (/) and 10 GB on /loglogic
- Hardware RAID
- CPU and memory checks for LogLogic EVA

#### **System Settings**

• When you deploy multiple TIBCO LogLogic Enterprise Virtual Appliance instances using the same . ova file, a unique SNMP community string is configured for each instance that you deployed. This string is displayed in the **Administration** > **System Settings** > **General** > **SNMP Community String** field.

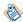

Before starting the upgrade to version 6.2.1, you must change the default value (public) of the SNMP community string to any other string.

• On the **Administration** > **System Settings** page, there is a new section called **Syslog Port**. The Syslog UDP Port field is now moved to this section. Additionally, a field **Syslog Collector Port** is available where you can add a maximum of 14 port numbers separated by comma or space. For more information about the **Syslog Port** section, see **Syslog Port** in the *TIBCO LogLogic* Log Management Intelligence Administration Guide.

#### General Data Protection Regulation (GDPR) Compliance

To comply with the GDPR regulations, LogLogic LMI provides a CLI utility 11shred to destroy selected data. An administrator can use the utility on the result of an Advanced Search query to destroy a list of events from the result. For more information, see Destroying LogLogic LMI Event Data in the TIBCO LogLogic Log Management Intelligence Administration Guide.

#### **Queries and Enrichment Lists**

You can now select the columns to be displayed on queries and Enrichment List pages on the GUI.

#### Other Enhancements

- Transport Layer Security (TLS) can now be enabled on the Oracle Audit Database Collector.
- The Management Information Base (MIB) now supports the following object IDs:
  - LogLogic LMI version
  - TIBCO LogLogic<sup>®</sup> Log Source Packages version
  - Maintenance Hotfix version (for example, HF1 or HF2)

- Disk usage in MB
- Free space on the disk in MB
- CPU rate: 1 min average
- CPU rate: 5 min average
- CPU rate: 15 min average
- Free and available memory

For the complete list, see Supported Object IDs in the TIBCO LogLogic® Log Management Intelligence Administration Guide.

# **Changes in Functionality**

This section lists changes in functionality since the last release of this product.

#### **Advanced Features**

If you enable Advanced Features on the LX4025, ST4025, MX4025, ST2025-SAN, or LX1025R1 appliances, a warning is displayed indicating that the Advanced Features must be used with caution because the memory for these appliances is less than the minimum memory required for using Advanced Features.

The warning is displayed at every login for all users on these appliances.

#### Data Model

The data model Loglogic\_aggregation\_rule\_metrics has been renamed to Loglogic\_Aggregation\_Rules\_Metrics.

#### **Health Monitor Logs**

Starting from version 6.2.1, health monitor logging is disabled by default, and no results are returned for a search query that uses the following data models. To enable data logging, contact your administrator.

- LogLogic\_Monitor\_Cpu
- LogLogic\_Monitor\_Cpu\_Load
- LogLogic\_Monitor\_Diskspace
- LogLogic\_Monitor\_Memory
- LogLogic\_Monitor\_Node\_Memory

For more information, see Health Monitoring Utility in the TIBCO LogLogic Log Management Intelligence Administration Guide.

#### **Field Restrictions**

Text input fields cannot accept the characters '<', '>', '&', and double-quotes ("). For a list of field restrictions and examples, see Field Restrictions in the TIBCO LogLogic® Log Management Intelligence User Guide.

#### **Partition Size**

For upgrades from version 6.1.0 or later, the partition size of the root (/) partition and the /failsafe partition has been increased to 6 GB.

#### **Privileges of Remote Users**

In earlier versions of LogLogic LMI, an appliance administrator was able to modify the privileges of a remote RADIUS or TACACS user from the **Management** > **Users** > **Users** tab. Now, the appliance administrator must modify the privileges of the **RemoteUserTemplate** user and the changes will be applied to all RADIUS or TACACS users. For the complete list of user privileges, see List of User Privileges in the TIBCO LogLogic Log Management Intelligence Administration Guide.

# **Deprecated and Removed Features**

This section lists the features that have been deprecated or removed in this release.

#### **Deprecated Features**

No features have been deprecated in this release.

#### **Removed Features**

No features have been removed in this release.

# Migration and Compatibility

Version 6.2.1 is a feature update to the earlier releases.

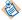

Due to database optimizations added in versions 6.1.1 and 6.2.0, upgrading from these versions to version 6.2.1 might take longer than in earlier versions.

## **Upgrading from Earlier Versions**

#### **Prerequisites**

- Before performing the upgrade procedure, check the Upgrade and Compatibility Matrix.
- If you are upgrading to TIBCO LogLogic Log Management Intelligence version 6.2.1 by using TIBCO LogLogic Management Center version 2.1.1, you must apply the following hotfix before starting the LogLogic LMI upgrade process:
  - MC 2.1.1-HF-LLCE-2322-2469

For more information about the hotfix, see the corresponding hotfix ReadMe file.

• If you are upgrading from version 6.2.0 to 6.2.1, you must install LogLogic LMI 6.2.0 HF2.

#### **Procedure**

- You can upgrade directly from version 6.1.1 or 6.2.0 to version 6.2.1 using instructions in the TIBCO LogLogic<sup>®</sup> Log Management Intelligence Configuration and Upgrade Guide, which is available for download from the TIBCO support website or the TIBCO Software Product Download website.
   To upgrade from a version prior to version 6.1.1, see the TIBCO LogLogic<sup>®</sup> Log Management Intelligence 6.1.1 Release Notes.
- 2. After upgrading you must run the Post Upgrade Script **rundbm**, which is under the /loglogic/bin/directory.

## **Upgrade and Compatibility Matrix**

LogLogic LMI Upgrade Matrix

| From Version | Upgrade to Version 6.2.0 | Upgrade to Version 6.2.1 |
|--------------|--------------------------|--------------------------|
| 6.1.1        | Yes                      | Yes                      |
| 6.2.0        | No                       | Yes                      |

LogLogic LMI – LogLogic® LSP Compatibility Matrix

| LogLogic LSP<br>Version | LogLogic LMI 6.1.1 | LogLogic LMI 6.2.0 | LogLogic LMI 6.2.1 |
|-------------------------|--------------------|--------------------|--------------------|
| 33.0.0                  | Yes                | Yes                | Yes                |
| 34.0.0                  | Yes                | Yes                | Yes                |

# **Closed Issues**

This section lists issues that were fixed in this release.

## LogLogic LMI Issues

| Key        | Summary                                                                                                    |
|------------|----------------------------------------------------------------------------------------------------|
| LLLM-10054 | You could not delete a blok if the blok name included special characters.                                                                                                    |
| LLLM-9922  | After upgrading LogLogic LMI from an earlier version to version 6.2.0, the SSH key agent failed to run and an error occurred when you tried to take a backup, initiate file collection, or configure an HA setup.                                               |
| LLLM-9882  | During a new installation of LogLogic LMI, sometimes a delay occurred in starting up MySQL and the following error was logged in the sys.log file for database tables:  Failed to update rolloverSec or retentionDay for <database name="" table=""></database> |
| LLLM-9865  | The <b>Administration</b> > <b>SSL Certificate</b> page was blank on LogLogic LMI installed in an Amazon Web Service (AWS) environment.                                                                                                    |
| LLLM-9858  | ULDP ports 5515 and 5516 were not part of the iptables rules when the firewall was switched on.                                                                                                    |
| LLLM-9231  | All Advanced Features pages were blank on an IPv6-only configuration of the LogLogic LMI appliance. Now all Advanced Features are accessible and functional.                                                                                                    |
| LLLM-8791  | A query containing the aggregated values of int, float, or long in the correlation blok did not trigger any alert.                                                                                                    |
| LLLM-8406  | In a correlation rule, using the WITH Delayed Evaluation expression sometimes triggered duplicate alerts.                                                                                                    |
| LLLM-6619  | When restoring application data to a LogLogic LMI appliance or to LogLogic EVA for AWS, the following error was displayed:  This site can't be reached                                                                                                    |
| LLLM-6114  | If multiple advanced queries were run concurrently by more than 25 users, an error was displayed. Now, the queries are queued for execution.                                                                                                    |
| LLLM-5382  | Querying a large data set using Advanced Search sometimes displayed an error or an exception if the result contained more than a few million records.                                                                                                    |

## **Hotfixes Incorporated**

## Engineering Build Issues

| Key       | Engineering<br>Build Key | Summary                                                                                                    |
|-----------|--------------------------|----------------------------------------------------------------------------------------------------|
| LLCE-2880 | 5.6.3 EB017              | The syslog collector crashed when processing logs larger than 64 KB and in which more than one retention rule was configured.                                                   |
| LLCE-2796 | 5.7.0 EB009              | In TIBCO LogLogic <sup>®</sup> Compliance Manager, it was not possible to drill down from index reports.                                                                        |
| LLCE-2536 | 6.1.0 EB002              | Setting the network bond worked correctly if run from the CLI, but - did not work correctly if run from the GUI ( <b>Administration</b> >                                       |
| LLCE-2833 | 6.1.1 EB014              | Network Settings > Configuration).                                                                                                    |
| LLCE-2631 | 6.1.1 EB005              | Checkpoint agent created core dumps and caused insufficient disk                                                                                                    |
| LLCE-2629 | 6.1.0 EB004              | storage on the LogLogic LMI appliance.                                                                                                    |
| LLCE-2703 | 6.1.1 EB012              | Scroll bar was missing on the <b>Management</b> > <b>Check Point Configuration</b> > <b>Interfaces</b> page.                                                                    |
| LLCE-2831 | 6.1.1 EB016              | It was not possible to run reports from a Management Station ST appliance because the report menu was not available on a physical ST appliance that managed virtual appliances. |
| LLCE-2837 | 6.1.1 EB017              | The behavior of the Swagger client was inconsistent across different user roles.                                                                                                |

## **LogLogic LMI Hotfixes**

| Key       | Hotfix Number | Summary                                                                                                    |
|-----------|---------------|----------------------------------------------------------------------------------------------------|
| LLCE-2752 | 6.2.0 HF1     | After upgrading LogLogic LMI, data vault control property was missing in the configuration file even after enabling the data vault by using the CLI command. |

# **Known Issues**

This list includes information on the known issues in this release.

| Key        | Summary / Workaround                                                                                                    |
|------------|----------------------------------------------------------------------------------------------------|
| LLLM-11105 | <b>Summary:</b> On the Advanced Dashboard, charts in which the y-axis uses timestamp or string types cannot be displayed properly. <b>Workaround:</b> None                                                                                                    |
| LLLM-11082 | <b>Summary:</b> In an Amazon Web Service (AWS) environment, if you configure an SCP backup with the following parameters:                                                                                                    |
|            | Full system backup (by clearing the <b>Config only</b> check box)                                                                                                    |
|            | Non-optimized backup (by clearing the <b>Optimize</b> check box)                                                                                                    |
|            | the backup fails and an error is displayed in the <b>Details</b> column on the <b>Administration</b> > <b>Backup/Restore Configuration</b> > <b>Backup Status</b> tab.                                                                                                    |
|            | You can view the error details in the backup status file located in the /loglogic/data/backup_preparation/status_files directory.                                                                                                    |
|            | Workaround: None                                                                                                    |
| LLLM-11032 | Summary: When creating or modifying a report from Reports > <reportcategory> &gt; <reporttype>, clicking Columns and Filters displays the Add Columns and Filters pane. In this pane, when you click the Detailed option, all columns are not selected.</reporttype></reportcategory> |
|            | This issue is observed for the following report types:                                                                                                    |
|            | IBM I5/OS Activity                                                                                                    |
|            | <ul> <li>All Log Entry Types</li> </ul>                                                                                                    |
|            | - System Object Access                                                                                                    |
|            | <ul> <li>User Access By Connection</li> </ul>                                                                                                    |
|            | <ul><li>User Actions</li></ul>                                                                                                    |
|            | <ul><li>User Jobs</li></ul>                                                                                                    |
|            | Threat Management                                                                                                    |
|            | <ul> <li>IDS/IPS Activity</li> </ul>                                                                                                    |
|            | <ul> <li>DB IPS Activity</li> </ul>                                                                                                    |
|            | Network Activity                                                                                                    |
|            | <ul> <li>FTP Connections</li> </ul>                                                                                                    |
|            | Workaround: None                                                                                                    |
| LLLM-11022 | Summary: When only Syslog data is being collected by the LogLogic LMI appliance, the graphs on the <b>Ingested and Indexed Message Count</b> and <b>Real Time - Message Count</b> widgets on the Advanced Dashboard are not identical. <b>Workaround:</b> None                        |

| Key        | Summary / Workaround                                                                                                    |
|------------|----------------------------------------------------------------------------------------------------|
| LLLM-11018 | <b>Summary:</b> After rebooting your appliance or restarting the engine_11querynode engine, scheduled query reports that were saved in the system before rebooting the appliance or restarting the engine are displayed on the <b>Edit Scheduled Query</b> > <b>Executions</b> page but cannot be downloaded.                                                                     |
|            | Workaround: None                                                                                                    |
| LLLM-10992 | <b>Summary:</b> If the data model name includes a space, hyphen (-), or all numbers, you can successfully create, use, and export the data model. However, importing an aggregation rule that uses such a data model displays the following error:  Cannot import Aggregation Rule: <rulename> as Data Model:</rulename>                                                          |
|            | <pre><datamodelname> not found.</datamodelname></pre>                                                                                                    |
|            | Workaround: None                                                                                                    |
| LLLM-10971 | <b>Summary:</b> After data migration from a source appliance to a destination appliance is complete, aggregation rules and their corresponding Bloks from the source appliance are copied over to the destination appliance. However, the aggregation rules and their corresponding Bloks on the destination appliance that do not exist on the source appliance are not removed. |
|            | Workaround: None                                                                                                    |
| LLLM-10963 | Summary: If you create a trigger from the Management > Advanced Features > Rule Management page and set the notification type as Syslog, the information from the Facility and Severity fields is missing from the syslog message that is generated after the trigger runs.                                                                                                    |
|            | Workaround: None                                                                                                    |
| LLLM-10863 | <b>Summary:</b> When a user who does not have access to all device runs a simple {{count(*)}} query and the query does not include columns that are extracted by a parser, the result reports an incorrect count of zero. For example,                                                                                                    |
|            | {{use system   columns count(*)   sys_eventTime in -1h}}                                                                                                    |
|            | This only affects users who have limited device access. It does not affect the admin users or others with all device access.                                                                                                    |
|            | This issue affects queries that use only the System columns, that is, columns starting with "sys_". It does not affect queries with a where clause that includes extracted columns, for example,                                                                                                    |
|            | {{"use Apache_WebServer   columns count(*)   ll_eventStatusId > 0   sys_eventTime in -1h"}}                                                                                                    |
|            | Workaround: None                                                                                                    |
| LLLM-10847 | <b>Summary:</b> After upgrading from version 6.1.1 or 6.2.0 to 6.2.1, sometimes the <b>Administration</b> > <b>SSL Certificate</b> page is blank. This issues occurs only when you have installed LogLogic LMI in an Amazon Web Service (AWS) environment.                                                                                                    |
|            | <b>Workaround:</b> Import your own SSL Certificate from the <b>Administration</b> > <b>SSL</b> Certificate > Certificate Import page or create a self-signed certificate from the <b>Administration</b> > <b>SSL</b> Certificate page.                                                                                                    |

| Key        | Summary / Workaround                                                                                                    |
|------------|----------------------------------------------------------------------------------------------------|
| LLLM-10810 | <b>Summary:</b> If you run the CLI command to remove appliance log data, an error is displayed on the GUI while the removal is in progress.                                                                                                    |
|            | Workaround: To remove appliance log data, use the Administration > Clear Log Data tab instead.                                                                                                    |
| LLLM-10809 | <b>Summary:</b> Under <b>Management &gt; Advanced Features &gt; Queries &gt; Scheduled</b> , if you change the value of the <b>For the Period</b> field in the query schedule, the updated value is not saved.                                 |
|            | <b>Workaround:</b> Delete the schedule and create a new one with the required values.                                                                                                    |
| LLLM-10729 | <b>Summary:</b> If a trigger for the correlation blok that uses the system data model is already deployed, alerts are not triggered for correlation bloks that use any data model other than system.                                           |
|            | Workaround: None                                                                                                    |
| LLLM-9975  | <b>Summary:</b> On appliances that have 16 GB or less memory, when you run multiple Advanced Search queries simultaneously, the appliance might run out of memory and an error is logged in the lldn.log file at /loglogic/logu/datanode/logs. |
|            | Workaround: For virtual appliances: add more RAM                                                                                                    |
|            | For physical appliances: no workaround                                                                                                    |
| LLLM-9831  | <b>Summary:</b> Changing the columns of a data model that is being used in computing aggregation rules, or in filter bloks, correlation bloks, correlation rules, or dashboards might cause errors in those features.                          |
|            | Workaround: None                                                                                                    |
| LLLM-9783  | <b>Summary:</b> If the name of the data model includes special characters, the name is not displayed when editing the data model.                                                                                                    |
|            | Workaround: Use the special characters hyphen (-) or underscore (_).                                                                                                    |
| LLLM-9775  | <b>Summary:</b> If a grouped indexed search is run after triggering failover, the following error is displayed:                                                                                                    |
|            | No message found. Cannot read next chunk                                                                                                    |
|            | Workaround: None                                                                                                    |
| LLLM-9742  | Summary: On configuring an HA pair of appliances, backup is not automatically disabled on the standby appliance.                                                                                                    |
|            | Workaround: None                                                                                                    |
| LLLM-9604  | <b>Summary:</b> On a new installation of LogLogic LMI, if multiple Advanced Search tabs are open, the name of the first Advanced Search tab that you opened might not be displayed when switching from another search tab.                     |
|            | <b>Workaround:</b> Configure both an IPv4 as well as an IPv6 address to perform the upgrade process.                                                                                                    |

| Key       | Summary / Workaround                                                                                                    |
|-----------|----------------------------------------------------------------------------------------------------|
| LLLM-9595 | <b>Summary:</b> While upgrading an appliance with IPv6-only configuration, the LogLogic LSP installation fails.                                                                             |
|           | <b>Workaround:</b> Configure both an IPv4 as well as an IPv6 address to perform the upgrade process.                                                                                        |
| LLLM-9499 | <b>Summary:</b> Running the same query using SQL and EQL results in a different number of logs in the query result, if both of the following conditions are true:                           |
|           | • The query includes '=' (equal to) or '!=' (not equal to) operators                                                                                                    |
|           | Any column used in the query includes a null value                                                                                                    |
|           | Workaround: None                                                                                                    |
| LLLM-9484 | <b>Summary:</b> When importing Advanced Dashboards from version 6.1. <i>x</i> , all dashboards are resized and displayed in a smaller size.                                                 |
|           | Workaround: Manually enlarge the dashboards.                                                                                                    |
| LLLM-9344 | <b>Summary:</b> You cannot scroll down to see the results generated after running the tail query in SQL statement.                                                                          |
|           | Workaround: Use query with EQL syntax.                                                                                                    |
| LLLM-9069 | <b>Summary:</b> After a restore operation, the system is restarted although a restart operation is not required.                                                                            |
|           | Workaround: None                                                                                                    |
| LLLM-8651 | <b>Summary:</b> Using the ToString() function in a correlation blok might result in inconsistent time format.                                                                               |
|           | Workaround: Use ToTimestamp() function instead.                                                                                                    |
| LLLM-8506 | <b>Summary:</b> When the same filter condition is used in multiple event groups for a correlation blok, an error is displayed on the Advanced Search page.                                  |
|           | Workaround: None                                                                                                    |
| LLLM-8446 | <b>Summary:</b> After a failover, the Advanced Search history on the master appliance is not available on the standby appliance.                                                            |
|           | Workaround: None                                                                                                    |
| LLLM-8305 | <b>Summary:</b> The report of Scheduled Queries cannot be sent as PDF or HTML email attachment.                                                                                             |
|           | Workaround: Use the CSV format instead.                                                                                                    |
| LLLM-8253 | <b>Summary:</b> If white space characters are used in the name of a blok, the blok is not recognized during Advanced Search. The text before the space is considered as the full blok name. |
|           | <b>Workaround:</b> Either select the filter from the suggestion list by clicking the filter name or type the filter name completely within square brackets [].                              |

| Key                     | Summary / Workaround                                                                                                    |
|-------------------------|----------------------------------------------------------------------------------------------------|
| LLLM-8207               | <b>Summary:</b> Sometimes a query used in Advanced Dashboard does not show any result and displays a No data to display message on the screen, although the same query returns results when used in Advanced Search.                                                                                                    |
|                         | <b>Workaround:</b> Ensure that a widget type that you select is relevant to the search query used.                                                                                                    |
| LLLM-8125               | <b>Summary:</b> After configuring a high availability setup, you cannot change the Advanced Feature setting on the master or the slave appliance, because both the <b>Yes</b> and the <b>No</b> option buttons under the <b>Administration</b> > <b>System Settings</b> > <b>Enable Advanced Features</b> section are disabled. |
|                         | <b>Workaround:</b> Enable or disable the Advanced Features using the CLI command logu. For more information about running the CLI command, contact your administrator.                                                                                                    |
| LLLM-8085               | <b>Summary:</b> Null is not considered as distinct value in the Event Details of the triggered alert.                                                                                                    |
|                         | Workaround: None                                                                                                    |
| LLLM-7642               | Summary: The fields in the Administration > System Settings > Custom Logo Upload section might not be displayed properly.                                                                                                    |
|                         | Workaround: None                                                                                                    |
| LLLM-6727,<br>LLSP-4385 | <b>Summary:</b> Collecting Blue Coat Proxy logs over streaming HTTPS is not supported in TIBCO LogLogic <sup>®</sup> Enterprise Virtual Appliance for Amazon Web Service (AWS).                                                                                                    |
|                         | <b>Workaround:</b> Use one of the supported collection protocols. For a list of file transfer protocols, see the <i>TIBCO LogLogic</i> Log Management Intelligence Administration Guide.                                                                                                    |
| LLLM-6541               | Summary: The Report Aggregation button on the Management > Management station page is not working.                                                                                                    |
|                         | Workaround: None                                                                                                    |
| LLLM-6147               | <b>Summary:</b> In LogLogic LMI version 5.7.0 and later, files are not pulled using FTPS (vsftpd server).                                                                                                    |
|                         | <b>Workaround:</b> Configure /etc/vsftpd.conf to include the following settings:                                                                                                    |
|                         | • require_ssl_reuse=NO                                                                                                    |
|                         | • ssl_ciphers=HIGH                                                                                                    |
|                         | (Optional) debug_ssl=YES                                                                                                    |
|                         | To view the debug output, run the command:sudo tail -f /var/log/vsftpd.log                                                                                                    |

| Key        | Summary / Workaround                                                                                                    |
|------------|----------------------------------------------------------------------------------------------------|
| LLLM-5757, | Summary:                                                                                                    |
| LLLM-4169  | After upgrading from an earlier version $(5.x)$ of LogLogic LMI to a later version $(6.x)$ , you might face one or all of the following issues:                                                                                                    |
|            | <ul> <li>If Advanced Features are enabled, an authentication error might occur or<br/>blank pages might be displayed while accessing the Advanced Feature<br/>pages.</li> </ul>                                                                                                    |
|            | You cannot configure a Management Station.                                                                                                    |
|            | Workaround: Perform the following steps:                                                                                                    |
|            | <ol> <li>If the keystore password in the script is not the default password<br/>(changeit), change the password to changeit.</li> </ol>                                                                                                    |
|            | <ol><li>Run the script: /loglogic/tomcat/conf/cert_utils/<br/>update_truststore.sh.</li></ol>                                                                                                    |
| LLLM-5556  | <b>Summary:</b> A warning might appear telling you to either configure the Network Time Protocol (NTP) server information within LogLogic LMI or to set the correct date and time on the LogLogic LMI machine. The warning might appear even after performing the required settings as per the warning message.                                                    |
|            | Workaround: None                                                                                                    |
| LLLM-5320  | Summary: On the Administration > System Settings page, if you change the value of the Syslog UDP Port, the Enable Advanced Features, or the Concurrent Login Sessions fields, and then click Update followed by Restart Later, the updated value is displayed on the System Settings page. However, the changes take effect only after restarting the application. |
|            | Workaround: Click Restart Now instead of Restart Later.                                                                                                    |
| LLLM-5165  | <b>Summary:</b> The Display Chart function might not work if you are using Microsoft Edge or Microsoft Internet Explorer.                                                                                                    |
|            | <b>Workaround:</b> Use a supported version of Google Chrome. For a list of supported browsers, see the ReadMe file.                                                                                                    |
| LLLM-5107  | <b>Summary:</b> The <b>Dashboards</b> > <b>Log Source Data Trend</b> page is blank if you are using Microsoft Edge.                                                                                                    |
|            | <b>Workaround:</b> Use a supported version of Google Chrome. For a list of supported browsers, see the ReadMe file.                                                                                                    |
| LLLM-5076  | <b>Summary:</b> Although relevant data exists in the LogLogic LMI appliance, BI files for the tables statCPUUsage15min and stDataFiles are not generated.                                                                                                    |
|            | Workaround: None                                                                                                    |
| LLLM-3933  | <b>Summary:</b> If Firefox browser is used, Real Time Viewer (RTV) stops fetching logs after the buffer size is modified.                                                                                                    |
|            | <b>Workaround:</b> Use a supported version of Internet Explorer to run RTV, or use Tail queries through Advanced Search. For a list of supported browsers, see the ReadMe file.                                                                                                    |

| Key       | Summary / Workaround                                                                                                    |
|-----------|----------------------------------------------------------------------------------------------------|
| LLLM-3649 | <b>Summary:</b> With CSRF enabled, if you set up an LX management station and add a remote appliance, a web server error code security violation is displayed in the following scenarios:                                                                                                    |
|           | <ul> <li>When you select the remote appliance after navigating to the regex search<br/>report</li> </ul>                                                                                                    |
|           | <ul> <li>When you navigate to the regex search report after connecting to the remote<br/>appliance from the management appliance dashboard</li> </ul>                                                                                                    |
|           | Workaround: None                                                                                                    |
| LLLM-3316 | <b>Summary:</b> LogLogic LMI is unable to successfully configure the LogLogic <sup>®</sup> Management Center agent via IPv6.                                                                                                    |
|           | Workaround: Set the host and IPv6 in /etc/hosts and restart mcagent.                                                                                                    |
| LLLM-3172 | <b>Summary:</b> When the distributed member data node crashes in TIBCO LogLogic Unity, LogLogic LMI message routing stops sending messages to LogLogic Unity.                                                                                                    |
|           | <b>Workaround:</b> If LogLogic LMI stops routing messages to your LogLogic <sup>®</sup> Unity, perform the following steps:                                                                                                    |
|           | <ol> <li>Ensure that both the LogLogic<sup>®</sup> Unity Event Distributor and Data Nodes are<br/>up and running.</li> </ol>                                                                                                    |
|           | 2. On LogLogic LMI delete your LogLogic <sup>®</sup> Unity forwarding rule.                                                                                                    |
|           | 3. Recreate your LogLogic <sup>®</sup> Unity forwarding rule.                                                                                                    |
| LLLM-2853 | <b>Summary:</b> GUI cannot redirect to the login page after restore if eth0 is configured with default IP 10.0.0.11 and IPv6 is configured on any other NIC.                                                                                                    |
|           | <b>Workaround:</b> Change the default eth0 configuration or configure eth0 with real network information.                                                                                                    |
| LLLM-2699 | Summary: Unable to export 100k devices using the export feature.                                                                                                    |
|           | <b>Workaround:</b> Export less than 60K devices at a time.                                                                                                    |
| LLLM-2548 | <b>Summary:</b> Depending on the type of model, importing large numbers of devices can take some time (hours).                                                                                                    |
|           | Workaround: None                                                                                                    |
| LLLM-2376 | <b>Summary:</b> Three failures are reported from the OEL init scripts. These messages do not indicate any malfunction. The services that do not start are either already started or unnecessary.                                                                                                    |
|           | Workaround: None                                                                                                    |
| LLLM-1817 | <b>Summary:</b> Setting up encrypted forwarding via LLTCP or TCP syslog causes the root account key of the source appliance to become authorized by the destination appliance. Resulting in the password-less SSH access by root from source appliance to destination, in addition to allowing log forwarding. |
|           | Workaround: None                                                                                                    |

| Key       | Summary / Workaround                                                                        |
|-----------|---------------------------------------------------------------------------------------------|
| LLLM-1660 | <b>Summary:</b> Greek characters in user names or groups cause LDAP authentication to fail. |
|           | Workaround: None                                                                            |